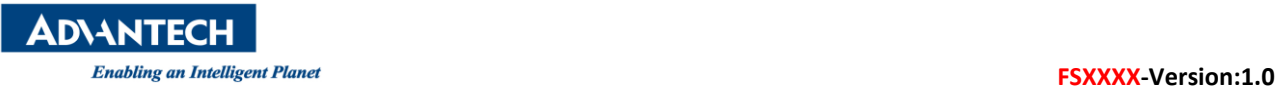

# **Advantech AE Technical Share Document**

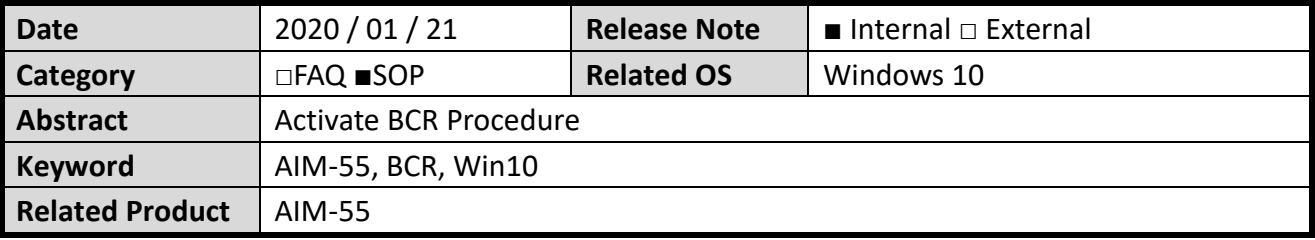

## **Problem Description:**

When customer pressed the button F, the BCR is not activated, however, the tablet's volume will be (un)muted.

## **Preparation:**

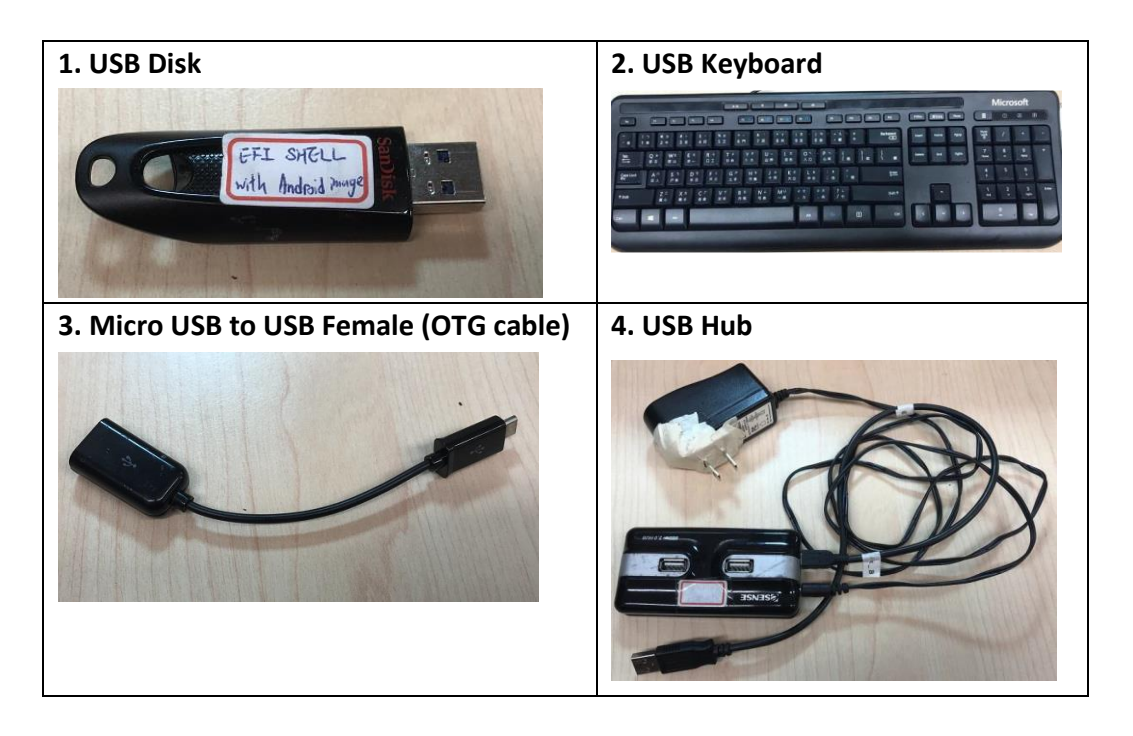

**ADVANTECH** 

Enabling an Intelligent Planet and Theory of Theory of Theory of Theory of Theory of Theory of Theory of Theory of Theory of Theory of Theory of Theory of Theory of Theory of Theory of Theory of Theory of Theory of Theory

## **Brief Solution - Step by Step:**

**1.** Use the microUSB hub to connect the tablet and insert the keyboard to the hub, **and then press [ESC] after power on. Then Go to the [Setup Utility].**

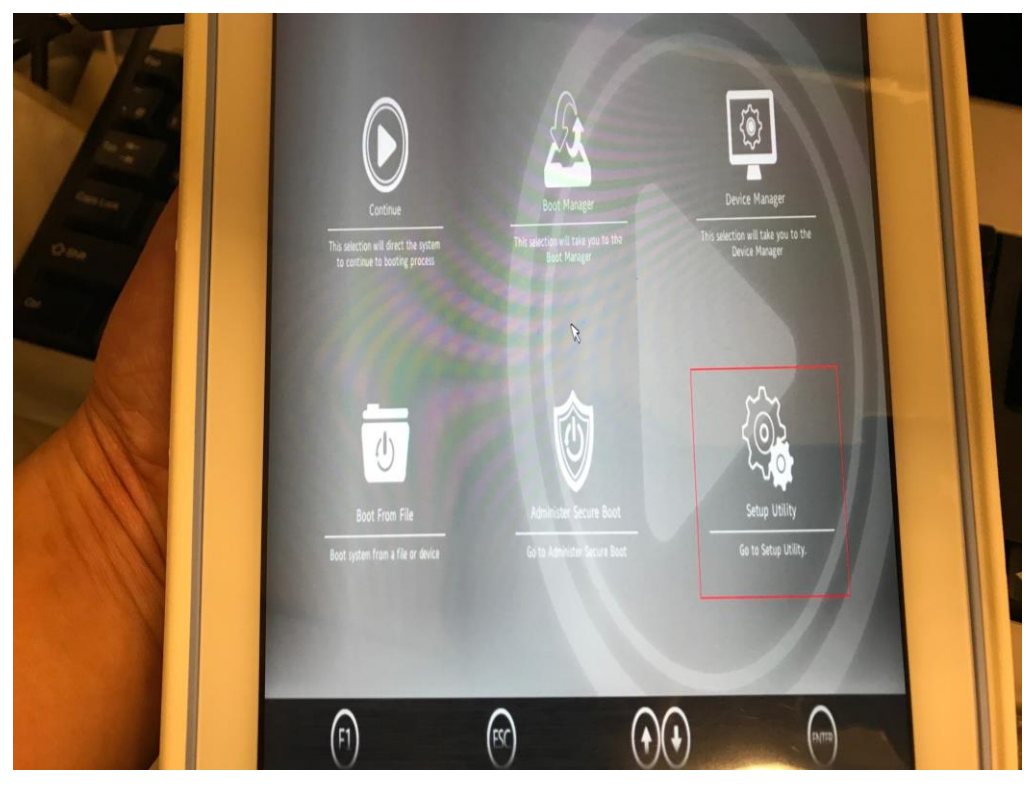

**Picture1:** Go into BIOS and then go to [Setup Utility].

**2.** Go to **[Advanced]** and then choose **[Boot Configuration]**.

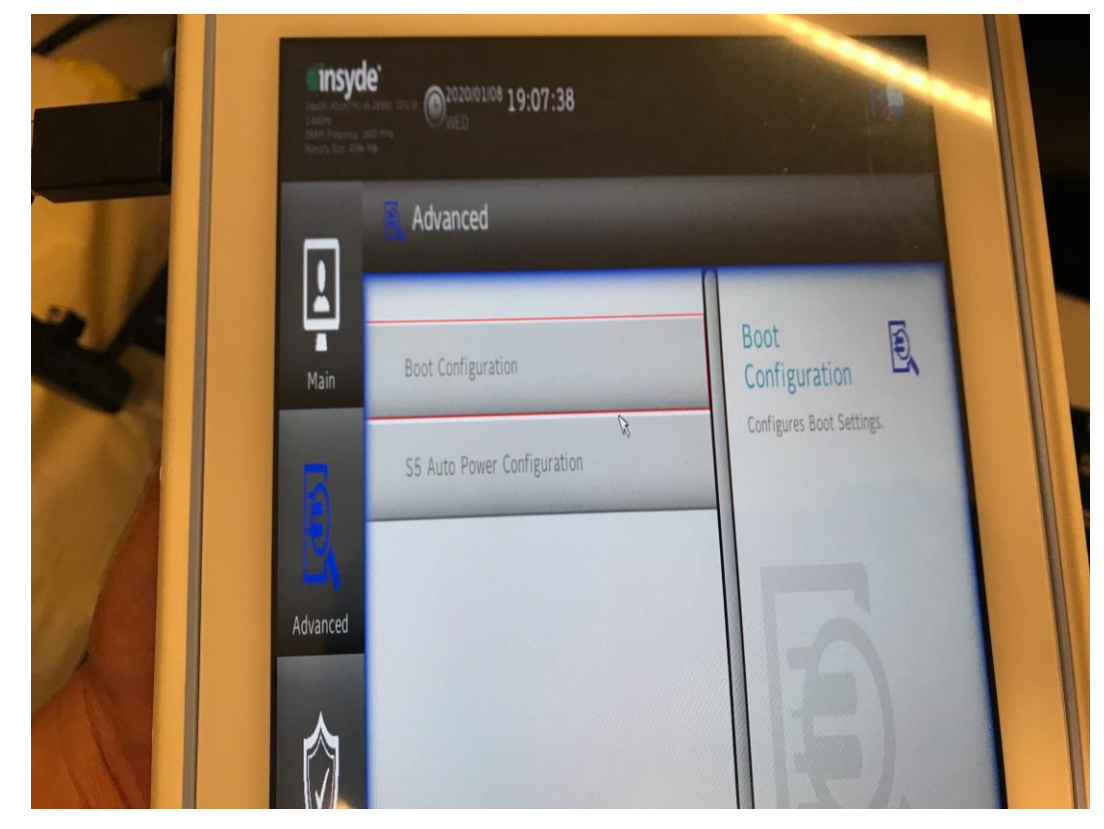

**Picture2:** Go to [Boot Configuration].

**ADVANTECH** 

### **3.** Go into **[Programable Key Enable]**

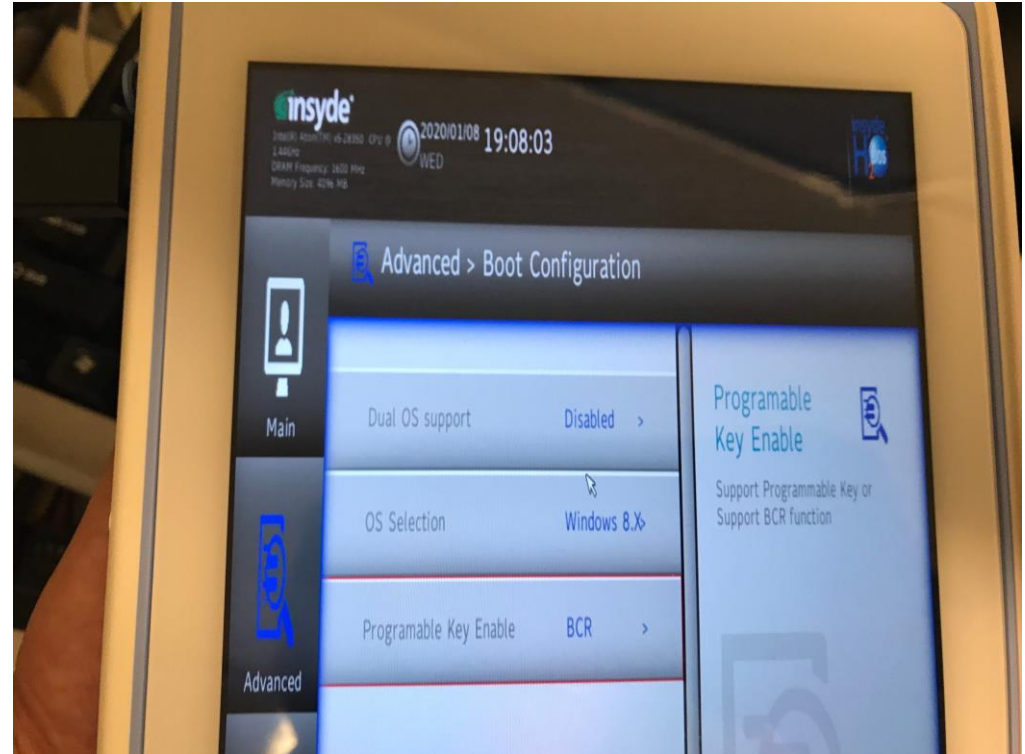

#### **Picture3:** [Programable Key Enable].

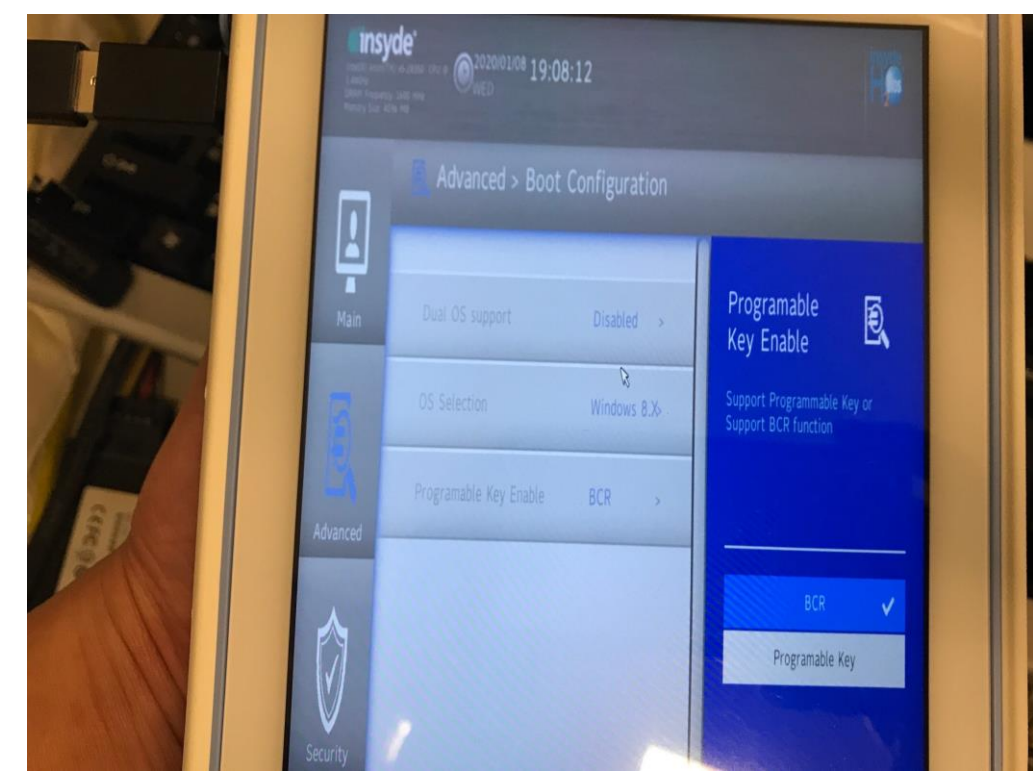

# **4.** Choose **[BCR]**.

**Picture4:** [BCR].

**ADVANTECH** 

**5.** Press **[F10]** and then **[YES]**, it will auto reboot, and it finish.

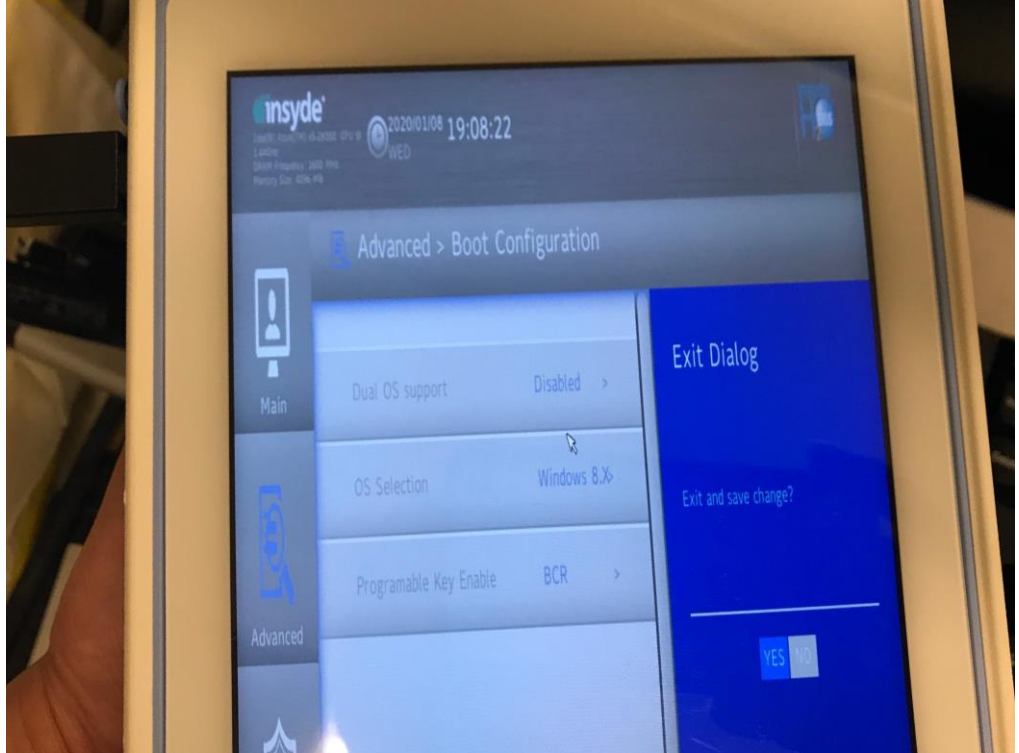

**Picture5:** Save and Exit.

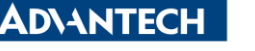

## **Reference:**

1. ADVANTECH Website - [AIM-55](https://www.advantech.tw/products/e5e241aa-6846-41e4-838e-b0ddfd650b72/aim-55/mod_3ffb2e2f-4a06-4db7-a0e7-5840c353b6a6)

## ■ Contact Window and File Link:

If you have any questions, please contact Allen23.Chen #7724 You can download this file on [Global AE SharePoint -](http://myshare.advantech.com/sites/GlobalAE/_layouts/15/start.aspx#/Shared%20Documents/Forms/view.aspx?RootFolder=%2Fsites%2FGlobal%20AE%20SharePoint%2FShared%20Documents%2F04%5FFAQ%20%28Complete%20and%20Simple%29&FolderCTID=0x012000119ACAF866C0E246813072172175F018&View=%7B17CEE797%2DB01F%2D4733%2DA5FF%2D90FC4AF614C8%7D) FAQ and the company of the same

# **Contact Window and File Link:**

You can download this file on [Global AE SharePoint -](http://myshare.advantech.com/sites/Global%20AE%20SharePoint/_layouts/15/start.aspx#/Shared%20Documents/Forms/view.aspx?RootFolder=%2Fsites%2FGlobal%20AE%20SharePoint%2FShared%20Documents%2F04%5FFAQ%20%28Complete%20and%20Simple%29&FolderCTID=0x012000119ACAF866C0E246813072172175F018&View=%7B17CEE797%2DB01F%2D4733%2DA5FF%2D90FC4AF614C8%7D) FAQ

You can download this file on [Global AE SharePoint](http://myshare.advantech.com/sites/Global%20AE%20SharePoint/_layouts/15/start.aspx#/Shared%20Documents/Forms/view.aspx?RootFolder=%2Fsites%2FGlobal%20AE%20SharePoint%2FShared%20Documents%2F03%5FSOP%20Guide&FolderCTID=0x012000119ACAF866C0E246813072172175F018&View=%7B17CEE797%2DB01F%2D4733%2DA5FF%2D90FC4AF614C8%7D) - SOP